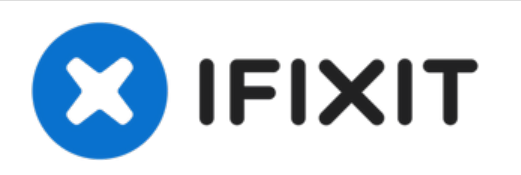

# **MacBook Pro (13 Zoll, Mitte 2010, Unibody) Mikrofon ersetzen**

Diese Anleitung zeigt dir, wie du ein defektes...

Geschrieben von: Walter Galan

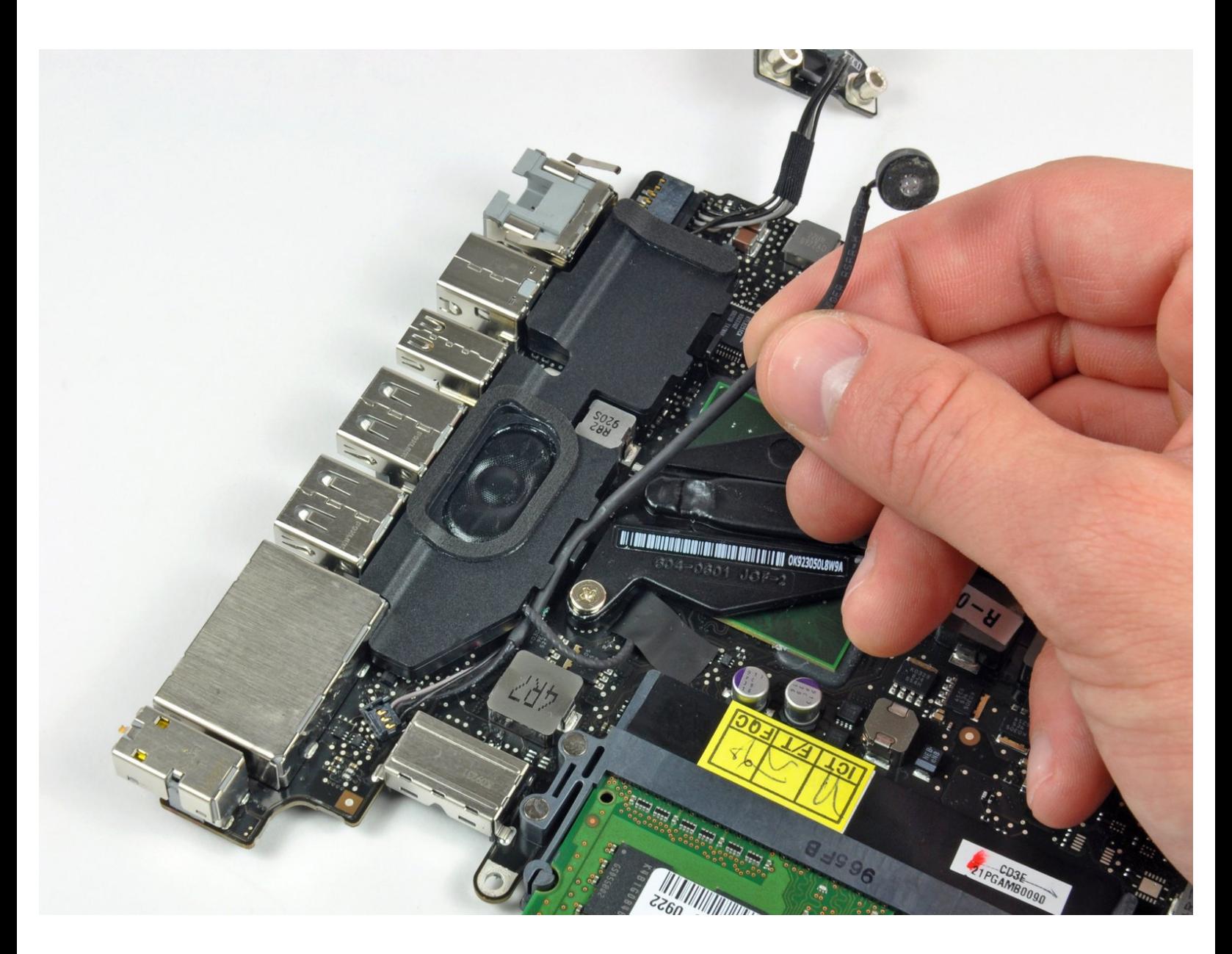

## **EINLEITUNG**

Diese Anleitung zeigt dir, wie du ein defektes Mikrofon austauschen kannst.

## **WERKZEUGE:**

- Kreuzschlitz PH00 [Schraubendreher](https://www.ifixit.com/products/phillips-00-screwdriver) (1)
- [Spudger](https://www.ifixit.com/products/spudger) (1)
- T6 Torx [Schraubendreher](https://www.ifixit.com/products/t6-torx-screwdriver) (1)
- Tri-point Y0 [Screwdriver](https://www.ifixit.com/products/tri-point-y0-screwdriver) (1)

**ERSATZTEILE:** o

MacBook Pro 13" Unibody (Model A1278) [Microphone](https://www.ifixit.com/products/macbook-pro-13-unibody-microphone) (1)

#### **Schritt 1 — Schrauben am Boden herausdrehen**

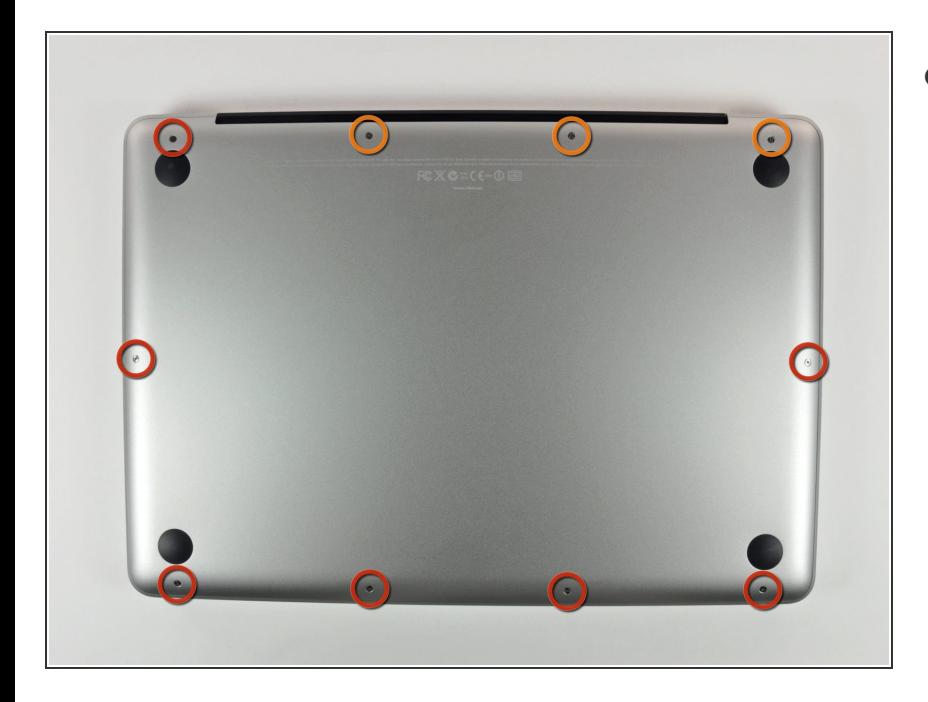

- Entferne die folgenden 10 Kreuzschlitz-Schrauben, die die Gehäuse-Unterseite des MacBook Pro 13" Unibody befestigen:  $\bullet$ 
	- Sieben 3 mm Schrauben.
	- Drei 13,5 mm Schrauben.

#### **Schritt 2 — Bodenplatte abheben**

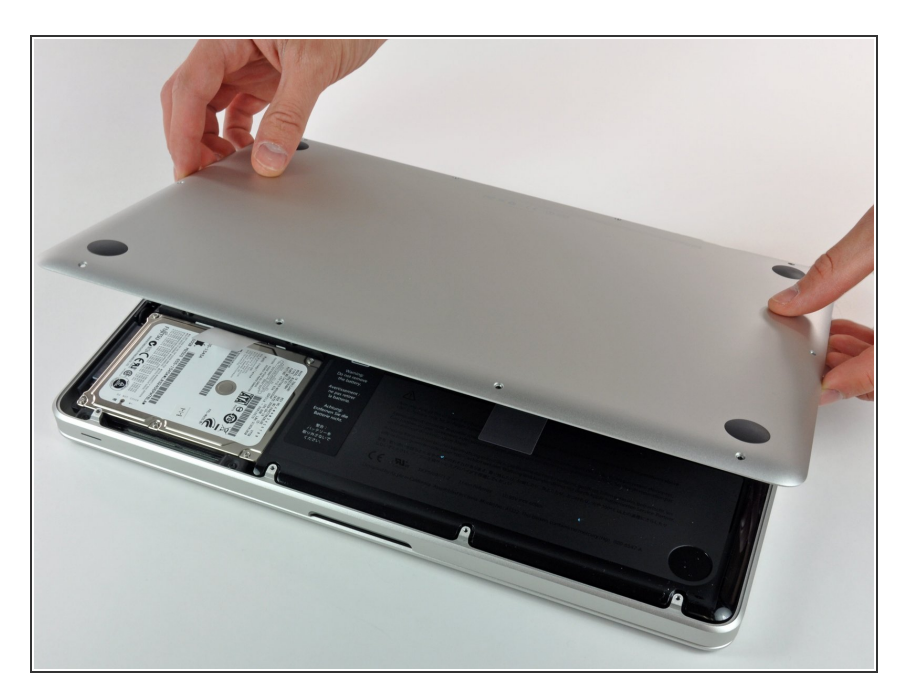

Hebe die Unterseite vorsichtig an und drücke sie Richtung Rückseite des Laptops, um die Halterungsclips zu lösen.

#### **Schritt 3 — Akku**

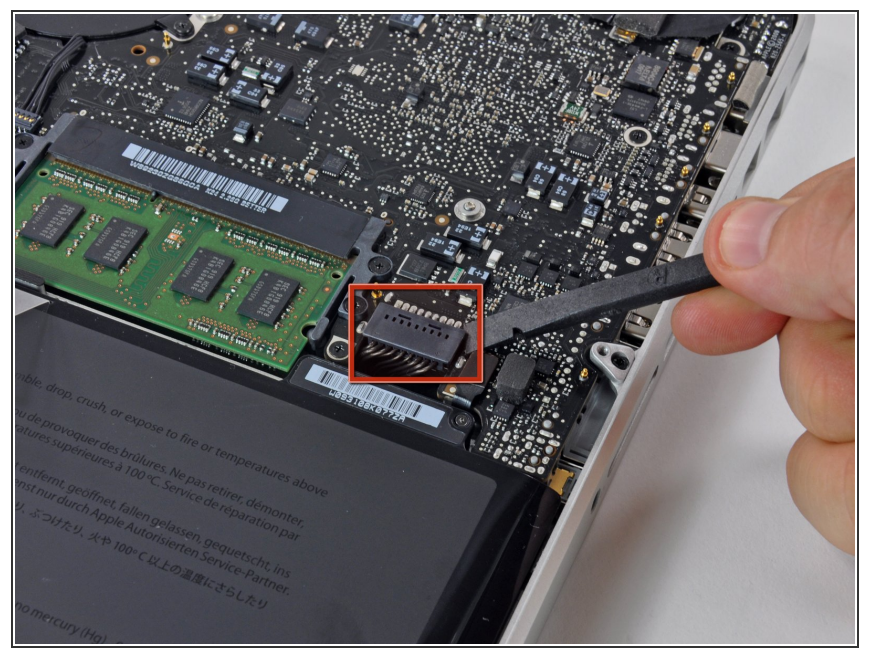

- Wir empfehlen, vorsorglich den Akkuanschluss vom Logic Board zu lösen, um eine elektrische Entladung zu verhindern.
	- Löse mit der Kante eines Spudgers den Akkuanschluss nach oben, weg vom Sockel auf dem Logic Board.  $\bullet$

#### **Schritt 4 — Ventilator**

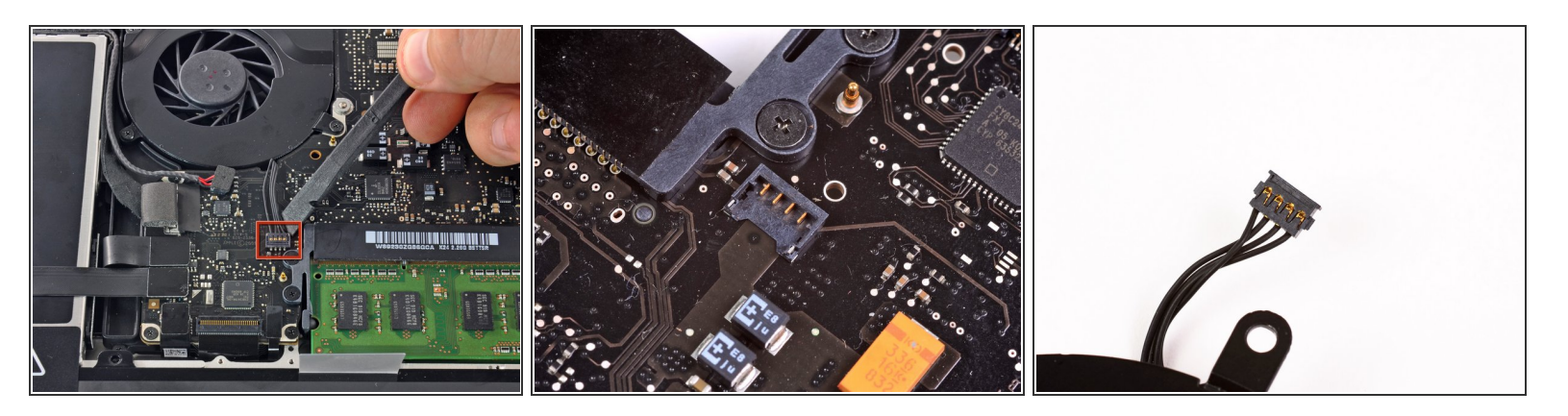

- Benutze einen Spudger um den Verbinder des Ventilatorkabels aus seinem Anschluss auf der Hauptplatine zu lösen.  $\bullet$
- Am Besten geht das, indem du den Spudger in seiner Längsachse verdrehst während du ihn unter den Ventilatorkabeln ansetzt, um den Verbinder zu lösen.
- Im zweiten und dritten Bild siehst du den Verbinder und den Anschluss des Ventilators. Passe auf, dass du den Plastikanschluss nicht aus der Hauptplatine herausbrichst, wenn du das Kabel herauslöst. Die Hauptplatine sieht in deinem Gerät vielleicht ein kleines bisschen anders aus, als auf dem zweiten Foto, aber der Ventilatoranschluss ist gleich.

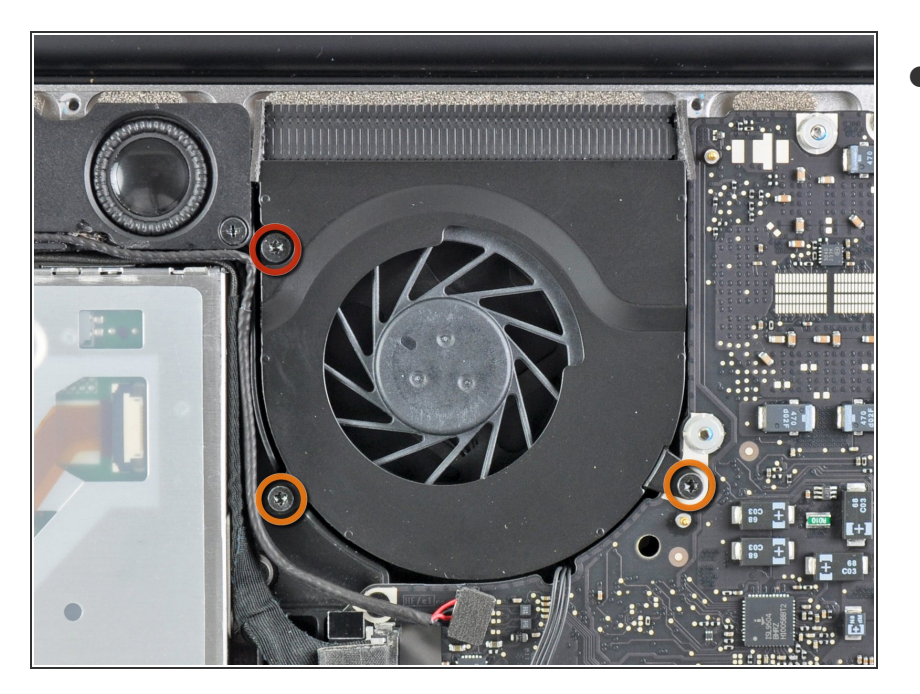

- Löse die folgenden drei Schrauben:
	- Eine 7 mm Torx T6 Schraube
	- Zwei 5,4 mm Torx T6Schrauben

## **Schritt 6**

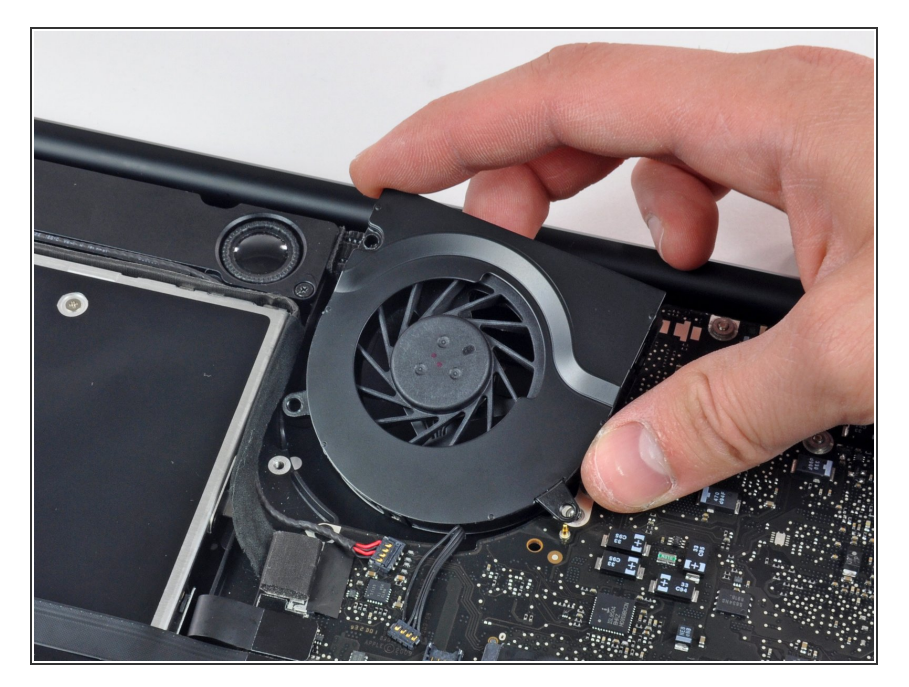

Hebe den Ventilator aus dem oberen Gehäuse.

#### **Schritt 7 — Logic Board**

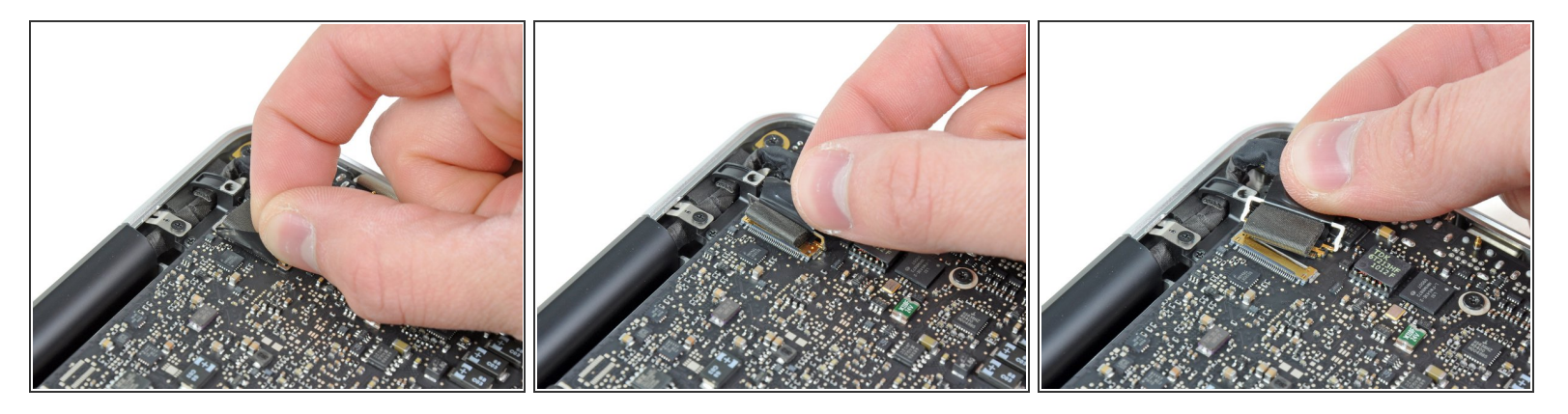

- Fasse die Zuglasche am Sicherungsbügel des Display-Datenkabels an und drehe es in Richtung der Seite mit DC-in Buchse.
- Ziehe den Verbinder des Display-Datenkabels vorsichtig direkt aus seinem Sockel heraus, parallel zum Logic Board.  $\bullet$

Ziehe das Kabel nicht nach oben, damit könntest den Anschluss kaputt machen.

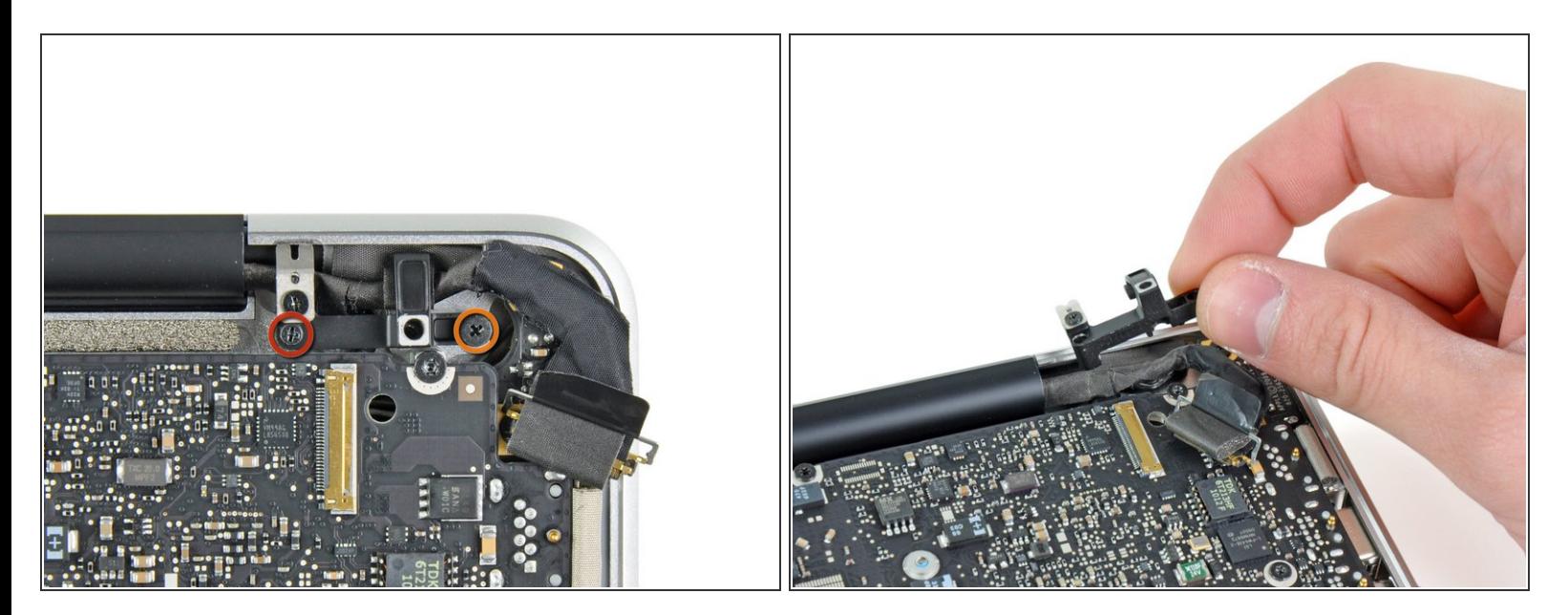

- Drehe folgende Kreuzschlitzschrauben heraus, die die Befestigungsklammer des Display-Datenkabels am Gehäuse sichern:  $\bullet$ 
	- Eine 8,6 mm Kreuzschlitzschraube
	- Eine 5,6 mm Kreuzschlitzschraube
- Hebe die Klammer des Display-Datenkabels aus dem Gehäuse.

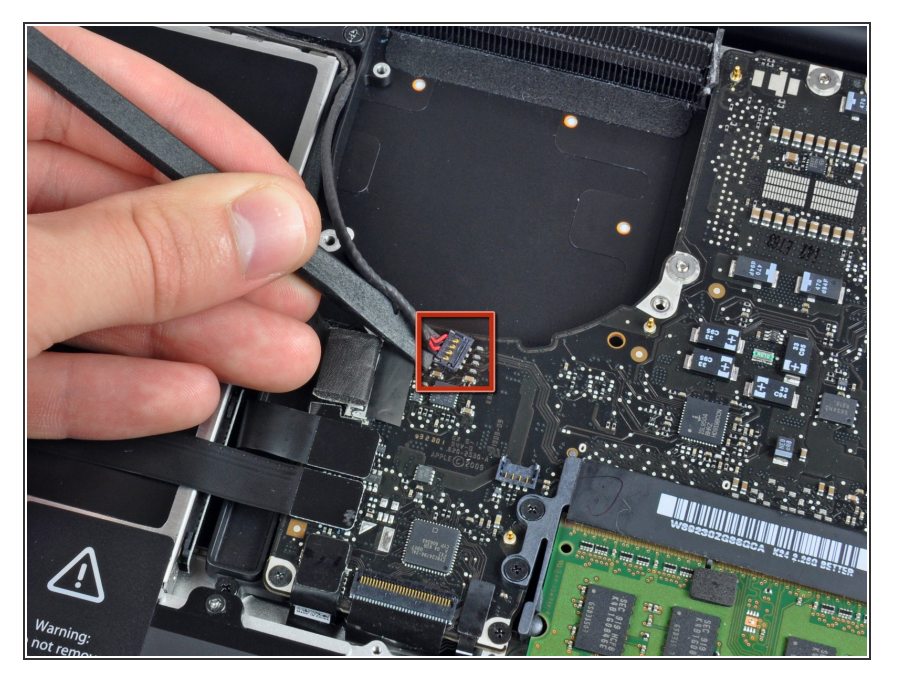

Heble die Verbinder vom Subwoofer und rechten Lautsprecher mit dem flachen Ende eines Spudgers vom Logic Board.  $\bullet$ 

## **Schritt 10**

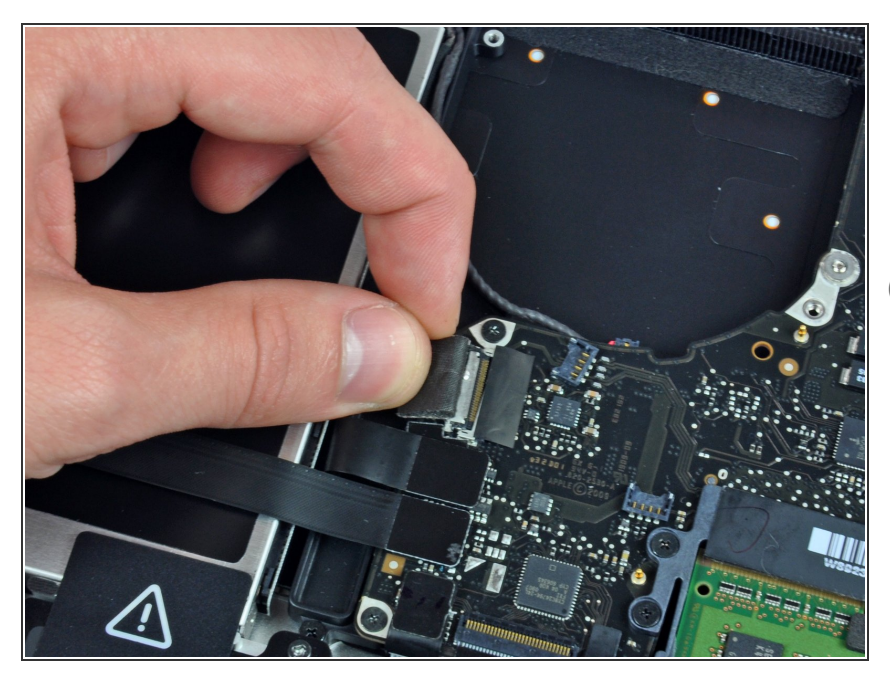

- **Ziehe den Stecker des** Kamerakabels in die Richtung des optischen Laufwerks, um es vom Logic Board zu trennen.
- Dieser Anschluss ist aus Metall und verbiegt sich leicht. Achte darauf, den Stecker und den Anschluss auf dem Logic Board zueinander auszurichten, bevor du die beiden Teile miteinander verbindest.

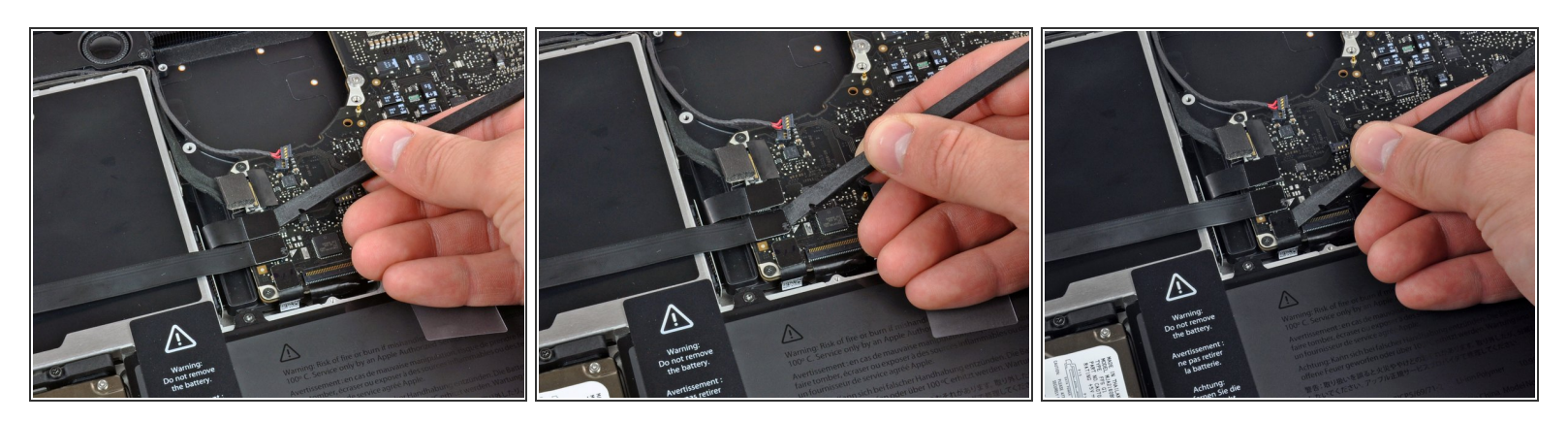

Heble die Verbinder vom optischen Laufwerk, von der Festplatte und vom Trackpad mit dem flachen Ende eines Spudgers vom Logic Board.

#### **Schritt 12**

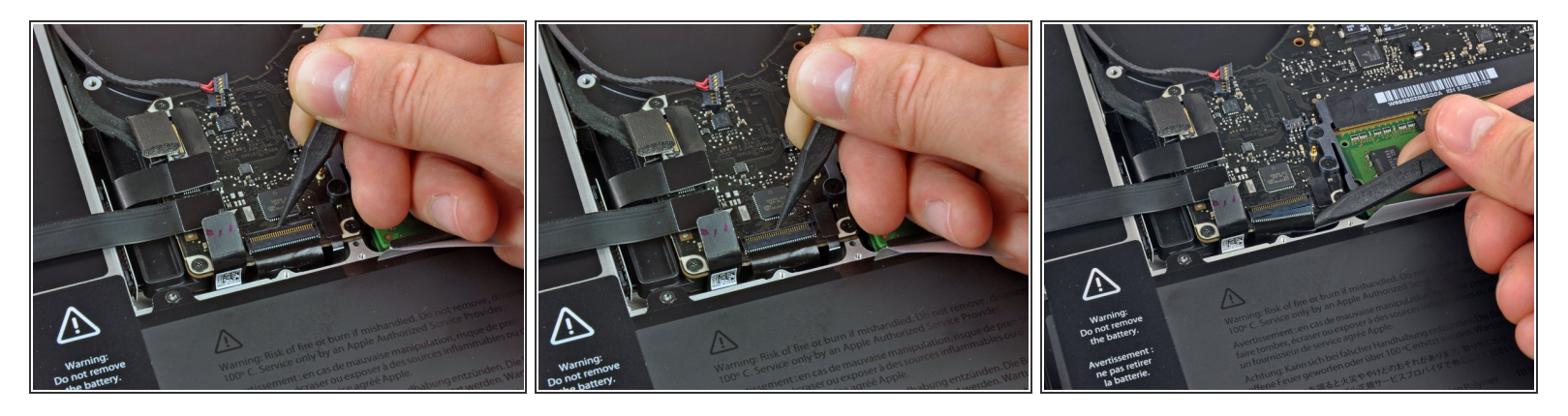

- Hebe die Sicherungsklappe am ZIF-Verbinder für das Flachbandkabel der Tastatur mit dem Fingernagel oder einer Spudgerspitze hoch.  $\bullet$
- Schiebe dann mit dem Spudger das Flachbandkabel der Tastatur aus dem Sockel.

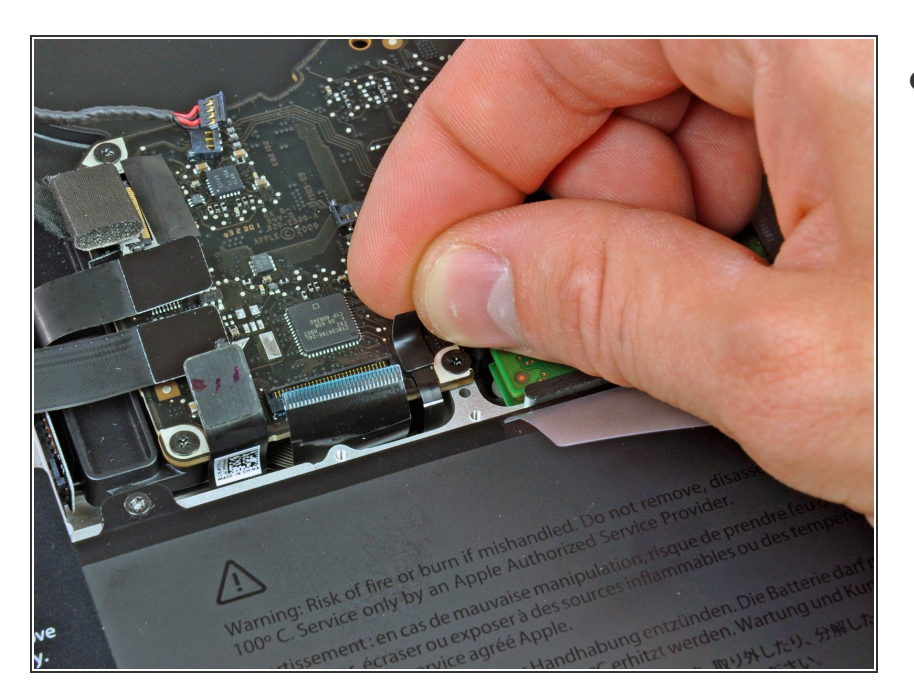

Ziehe das kleine Stück schwarzes Band vom Sockel des Flachbandkabels der Tastaturbeleuchtung ab.  $\bullet$ 

## **Schritt 14**

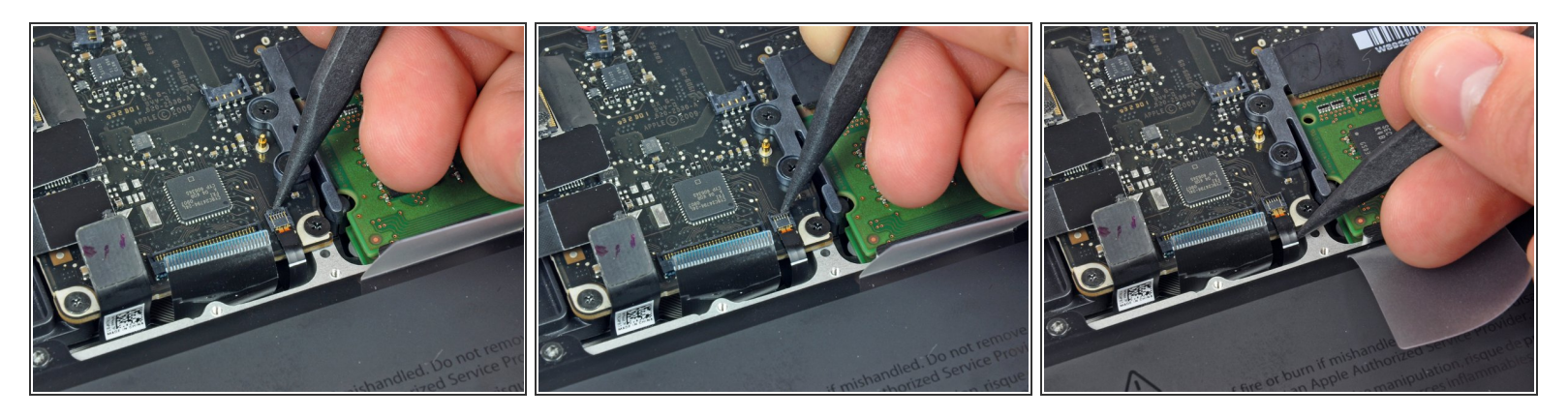

- Hebe die Sicherungsklappe am ZIF-Verbinder für das Flachbandkabel der Tastaturbeleuchtung mit der Spudgerspitze hoch.  $\bullet$
- Schiebe dann mit dem Spudger das Flachbandkabel der Tastaturbeleuchtung aus dem Sockel.

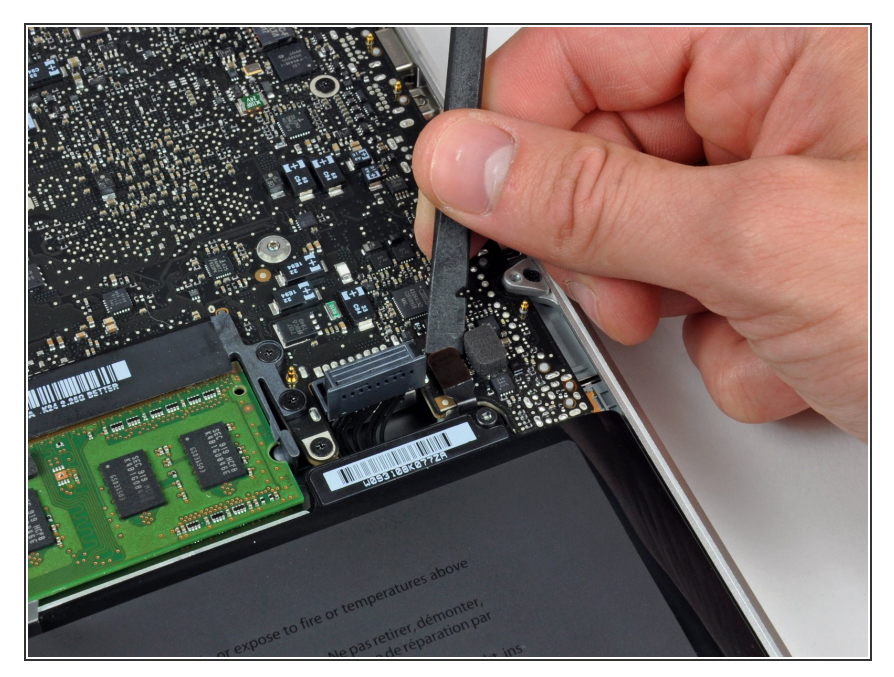

Heble den Verbinder des Kabels der Akkuanzeige mit dem flachen Ende des Spudgers aus dem Logic Board.  $\bullet$ 

## **Schritt 16**

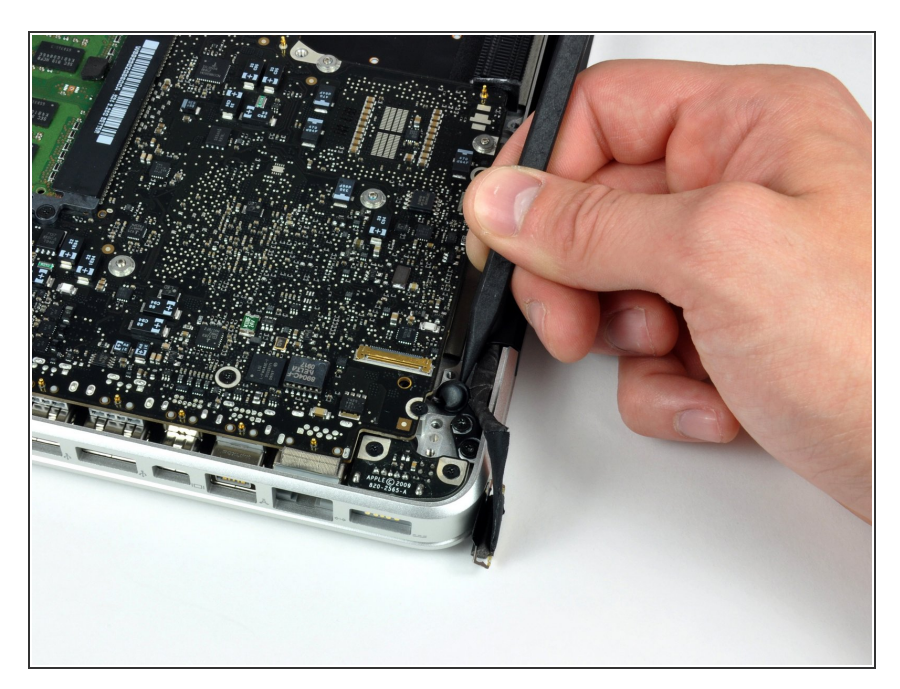

Löse die Klebeverbindung des Mikrofons am oberen Gehäuse mit der Spudgerspitze.

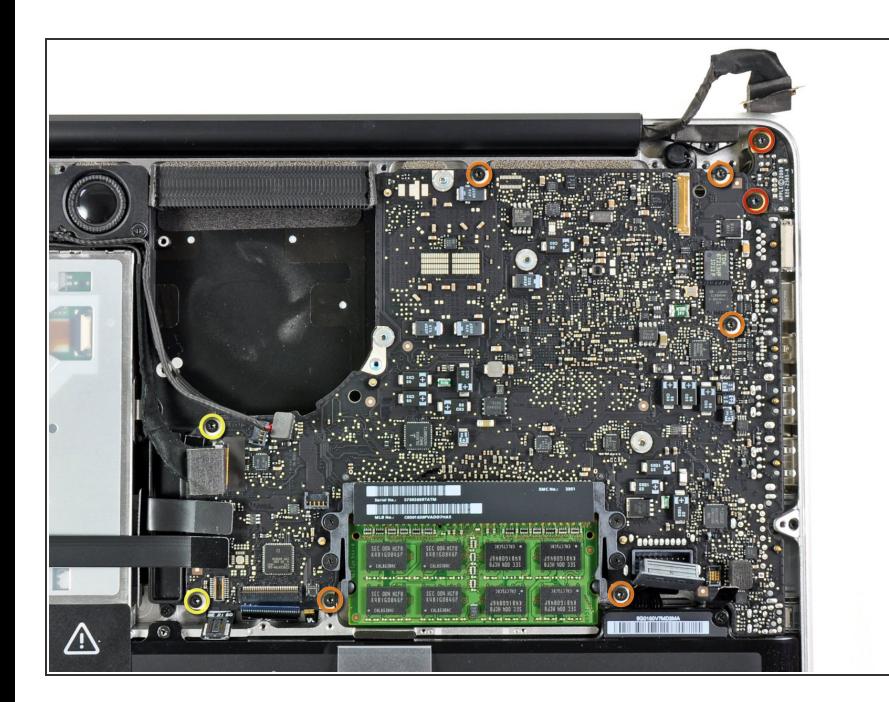

- Entferne folgende Torx-Schrauben:
	- Zwei 7mm T6 Torx Schrauben an der DC-in Platine.
	- Fünf 3,3 mm T6 Torx Schrauben
	- **Zwei 4 mm T6 Schrauben**

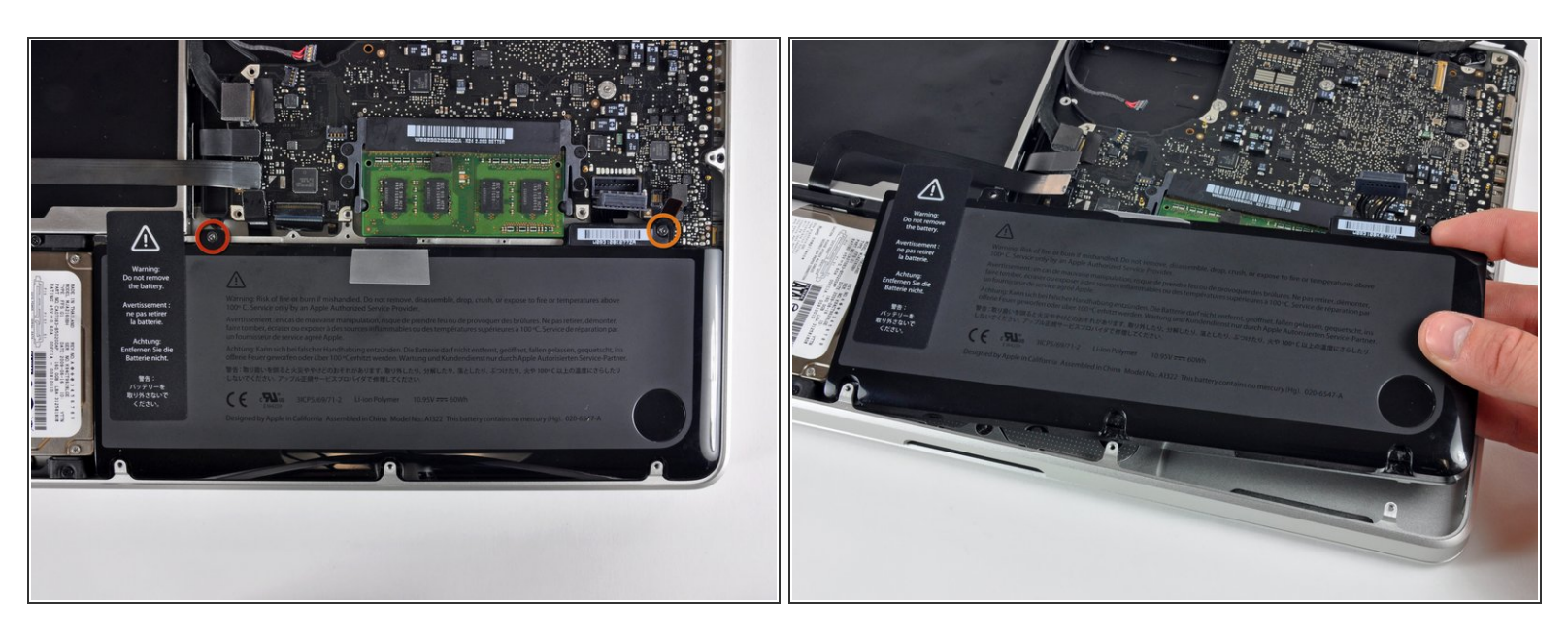

- $(i)$  Es ist nicht zwingend nötig den Akku zu entfernen, bevor du das Logic Board heraushebst. Es ist aber sicherer und einfacher. Wenn du den Akku drinnen lässt, achte sehr darauf, dass du das Logic Board nicht am Akku in der Nähe des Strichcodes verbiegst.
- Entferne folgende TriPoint Schrauben, die den Akku am oberen Gehäuse befestigen:
	- Eine 5,5 mm TriPoint Schraube
	- Eine 13,5 mm TriPoint Schraube
- Hebe den Akku aus dem Gehäuse.

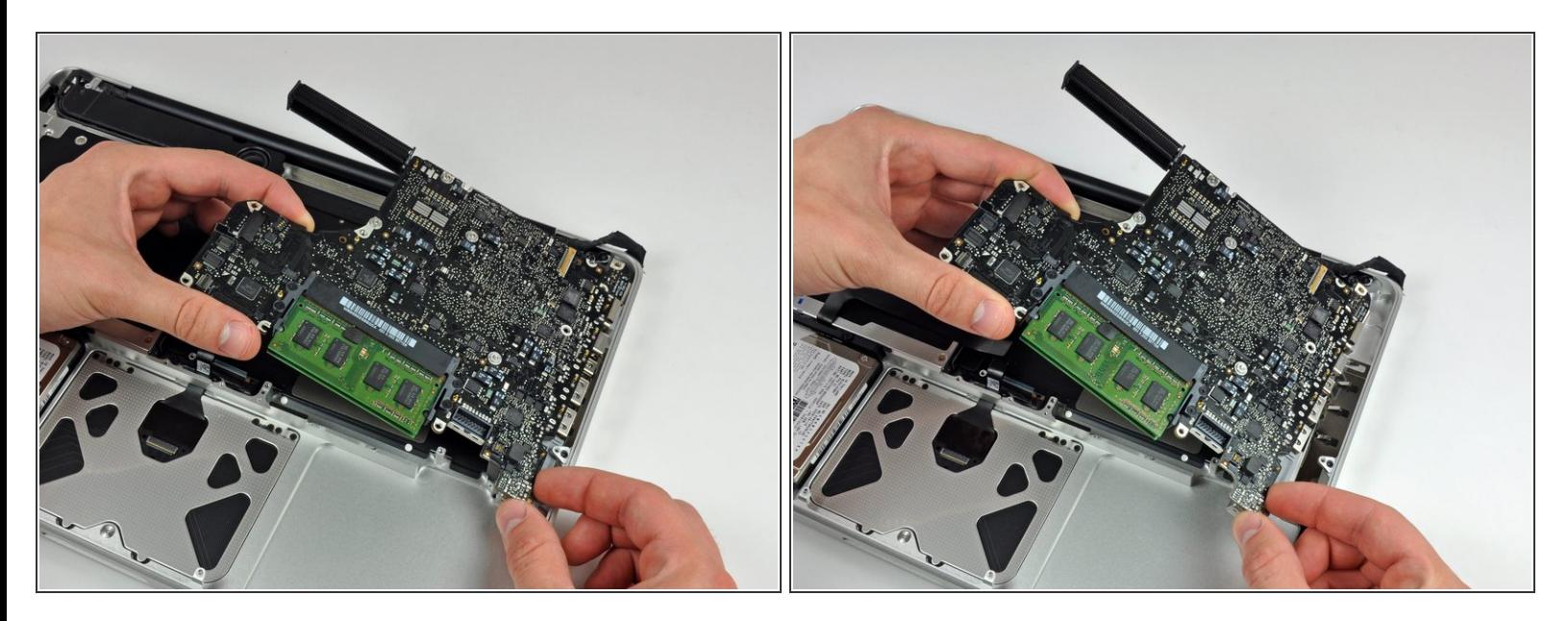

- Hebe das Logic Board am linken Rand hoch, bis die Ports aus der Seite des oberen Gehäuses frei werden.  $\bullet$
- Ziehe das Logic Board von der Seite des Gehäuses weg, achte dabei darauf, dass sich die DC-in Platine nicht verfängt.

#### **Schritt 20 — Mikrofon**

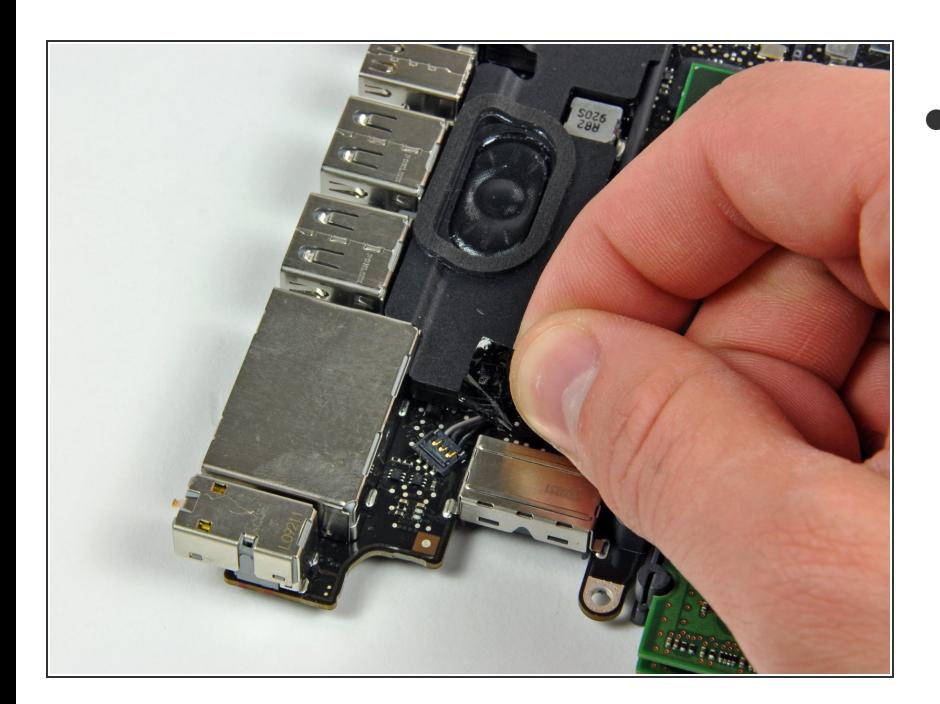

Dieses Dokument wurde am 2023-01-09 08:19:59 PM (MST) erstellt.

● Ziehe das Klebeband vom Mikrofonkabelstecker ab.

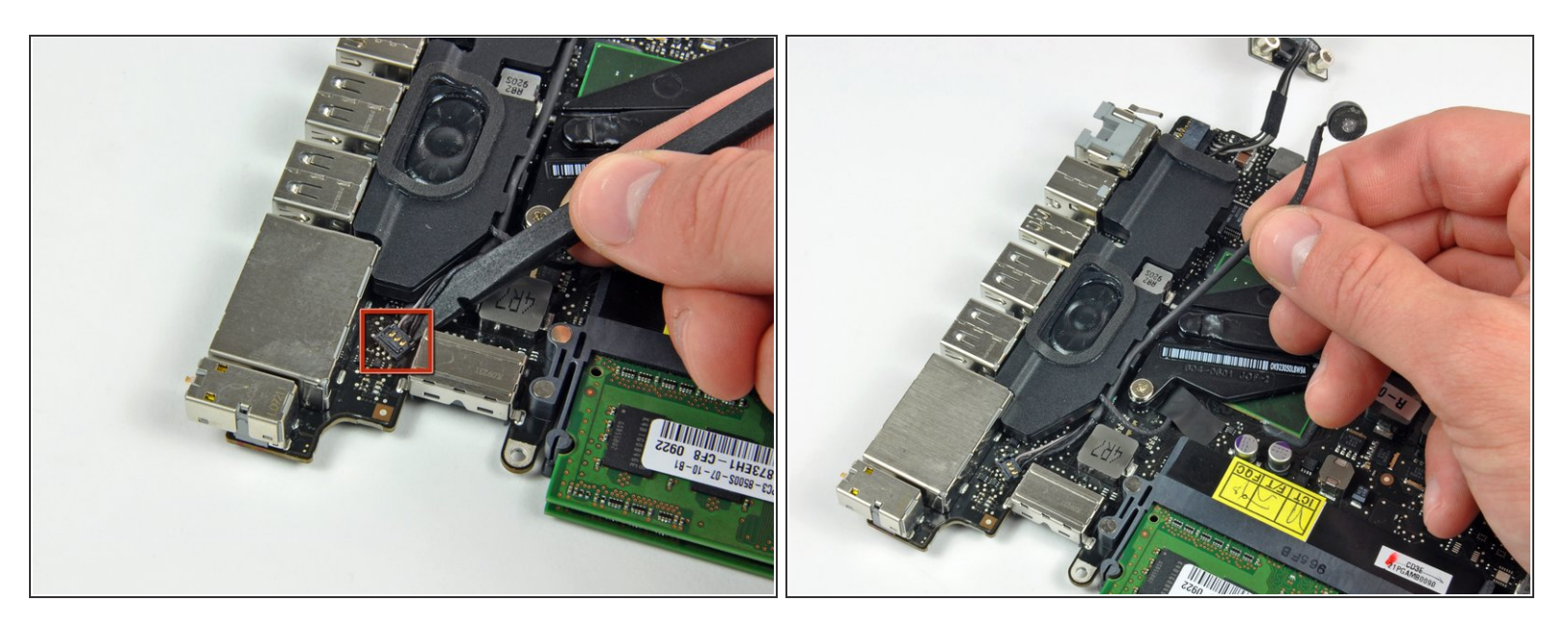

- Heble den Mikrofonkabelstecker mit dem flachen Ende des Spudgers vom Logic Board hoch.
- Hole das Mikrofonkabel aus dem Kanal im linken Lautsprecher heraus.

Um dein Gerät wieder zusammenbauen, folge den Schritten in umgekehrter Reihenfolge.